## Inloggen – Registreren als nieuwe gebruiker

#### Algemeen

Hieronder de instructie om jezelf te registreren als nieuwe gebruiker. Gebruik altijd een geldig emailadres. Wachtwoorden moeten minimaal 6 posities zijn en zijn hoofdlettergevoelig.

Een **wachtwoord** is een persoonlijk wachtwoord, wij slaan de wachtwoorden NIET op, en kunnen geen wachtwoordreset doen.

Een **activatiecode** is een code die je via e-mail ontvangt die gebruikt wordt om te controleren of je emailadres goed is en ter verificatie.

Een **controlegetal** is er om te laten zien dat je een "echt iemand bent" en geen robot.

### Stap 1 : Kies eerst voor "Inloggen" en dan voor "Registreren als nieuwe gebruiker"

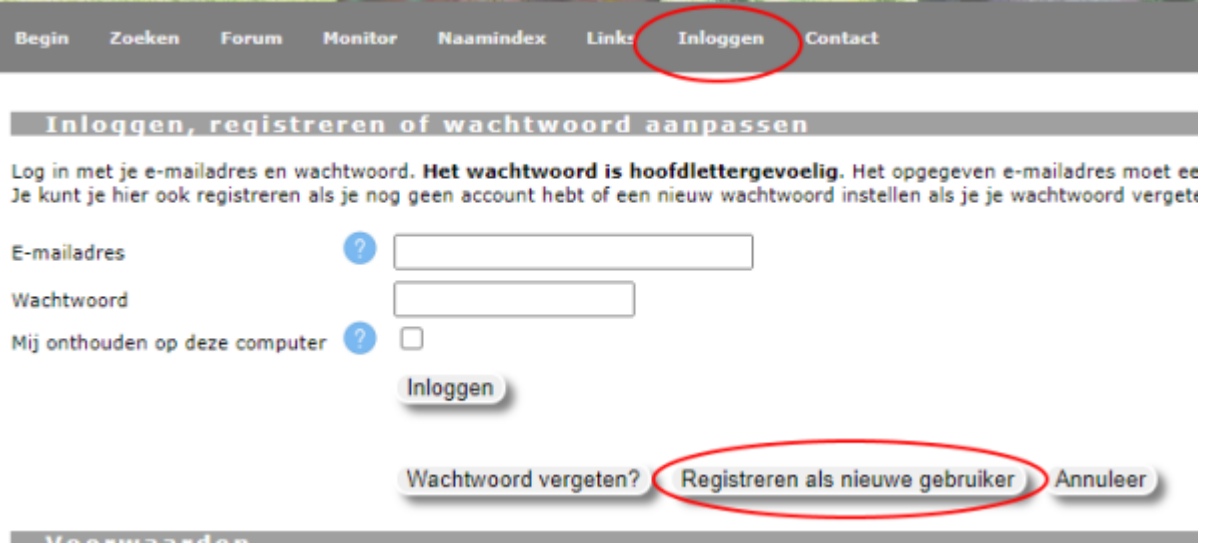

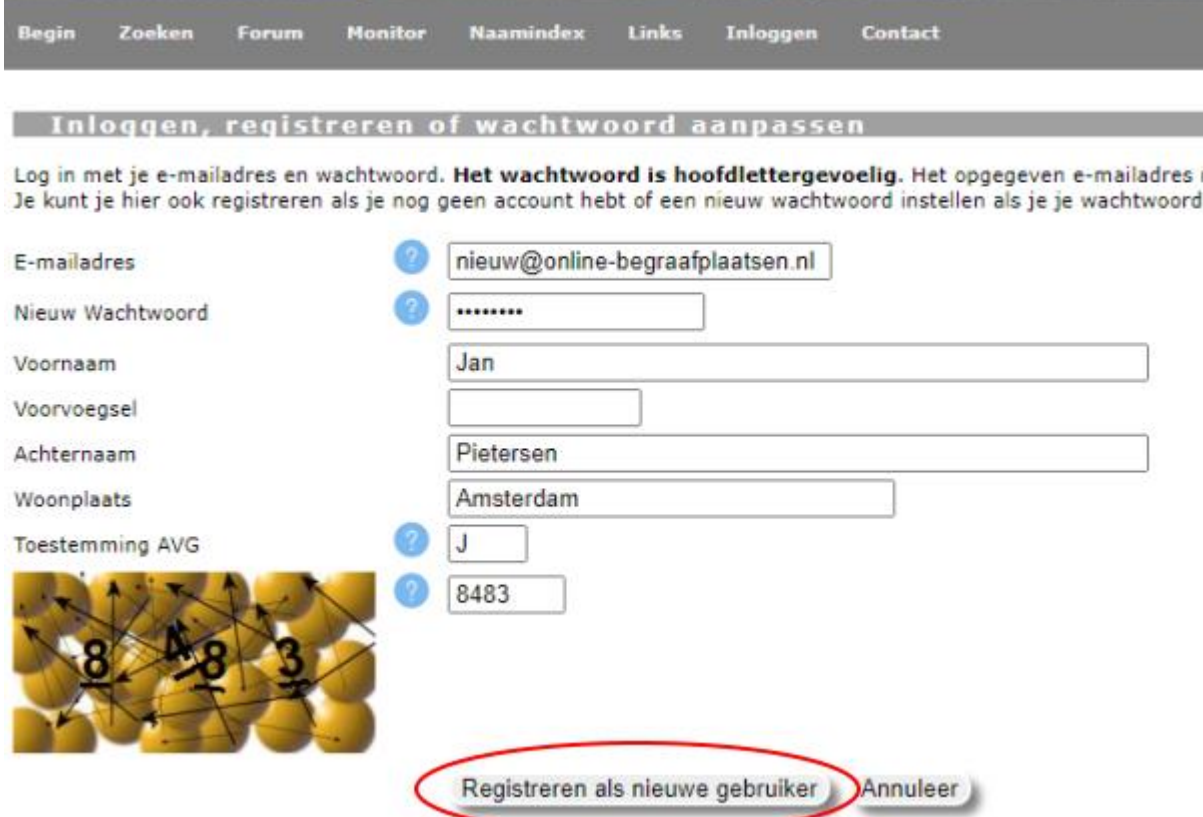

# Stap 2: Vul alle velden in en klik dan op "Registreren als nieuwe gebruiker"

### Stap 3: Wacht op het activatiemailtje, kijk in je mailbox, laat het scherm staan!

[online-begraafplaatsen.nl] Activatiecode

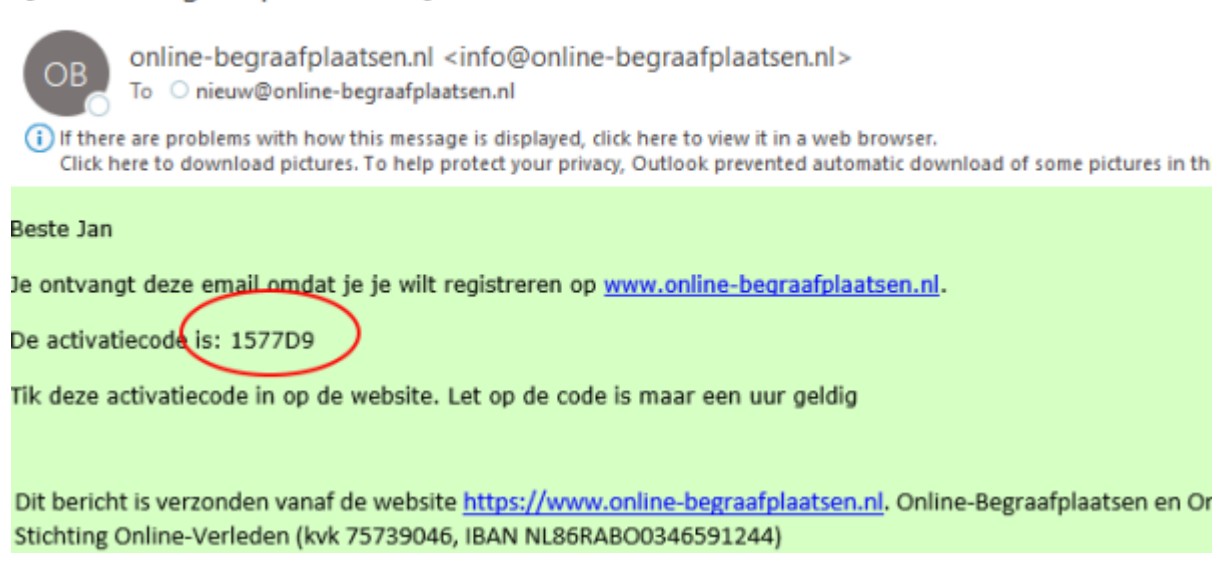

### Stap 4: Tik de activatiecode in op het scherm wat nog op je beeldscherm staat.

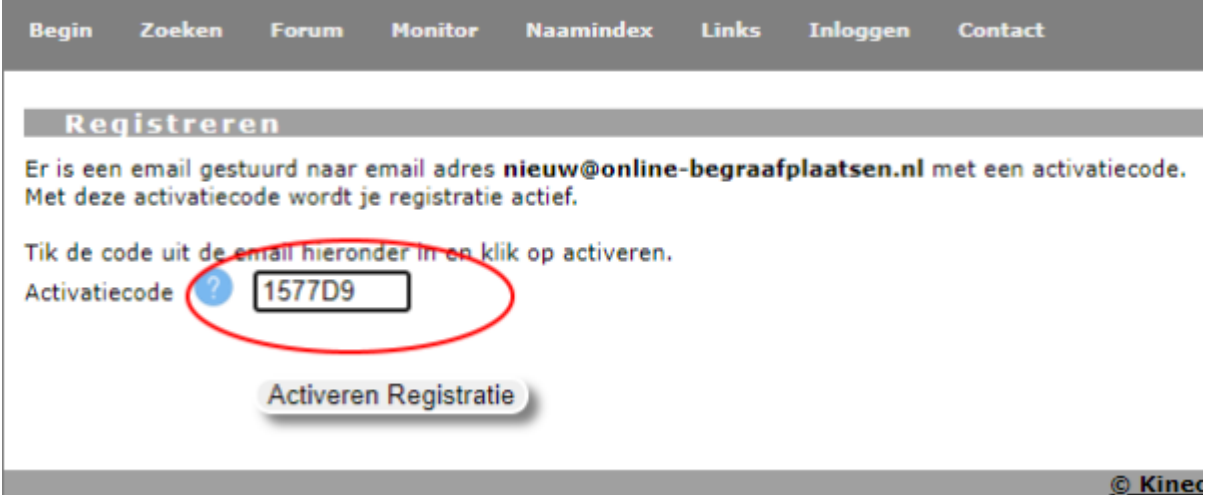

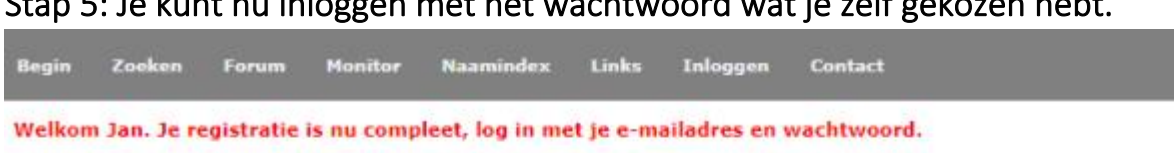

## Stap 5: Je kunt nu inloggen met het wachtwoord wat je zelf gekozen hebt.

Inloggen, registreren of wachtwoord aanpassen

Log in met je e-mailadres en wachtwoord. Het wachtwoord is hoofdlettergevoelig. Het opgegeven e-mailadres moet ee<br>Je kunt je hier ook registreren als je nog geen account hebt of een nieuw wachtwoord instellen als je je wac

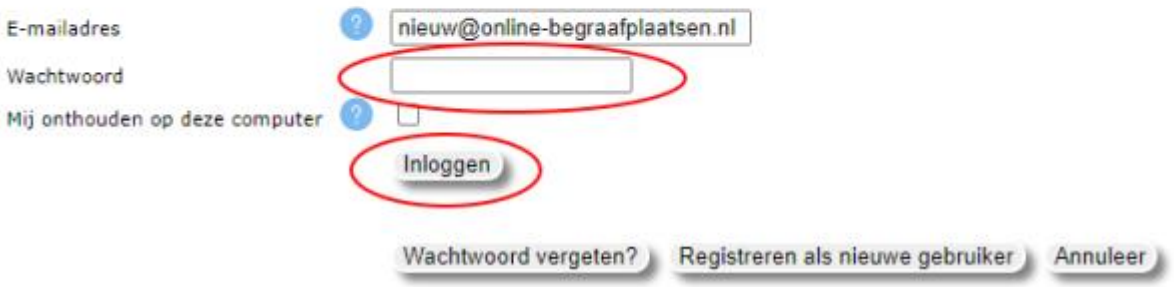